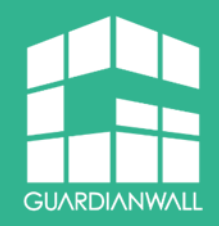

# **Outbound Security for Microsoft 365 ご紹介資料(サービスモニター版)**

キヤノンマーケティングジャパン株式会社

セキュリティソリューション企画本部

2021年4月

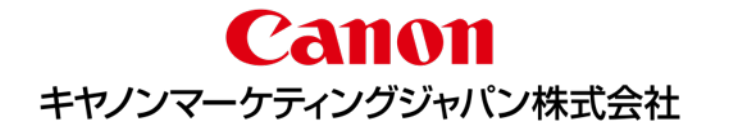

**クラウドサービスへのシフト**

働き方改革により、テレワークを導入する企業は増加傾向にあります 昨年から大流行している新型コロナウィルス感染症により、働き方改革はさらに進み セキュリティ市場全体でメール環境のクラウドサービスへの移行が加速しているのが現状です

その中でもMicrosoft 365は市場シェアの半数以上を占めています

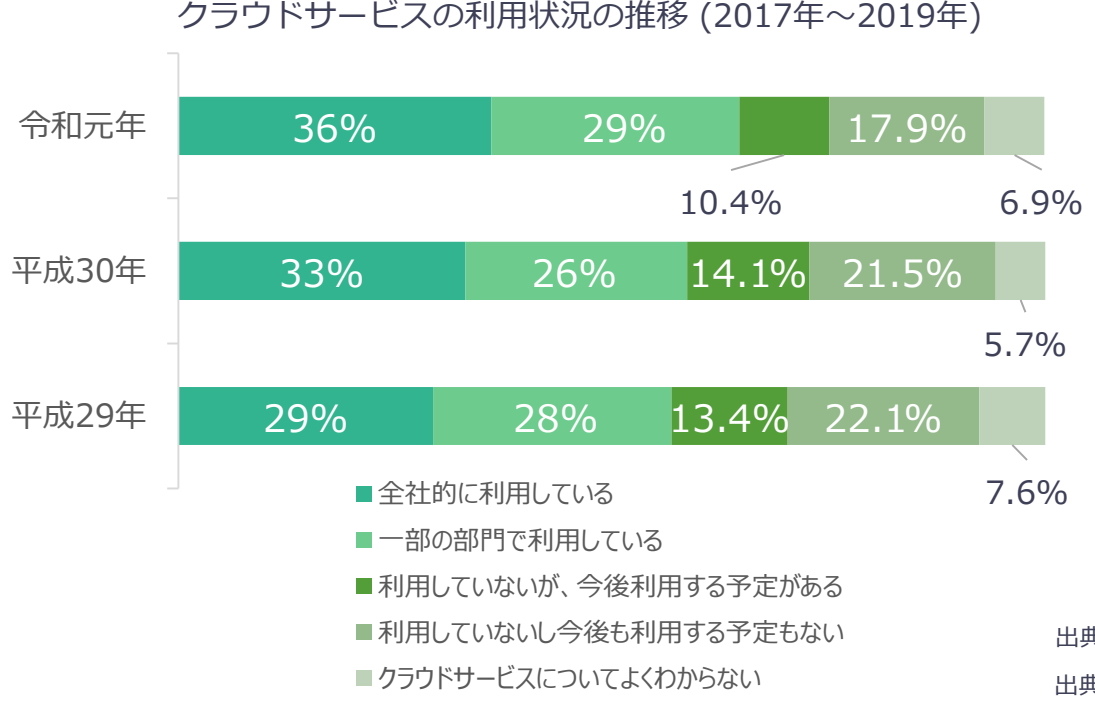

**E: GUARDIANWALL** 

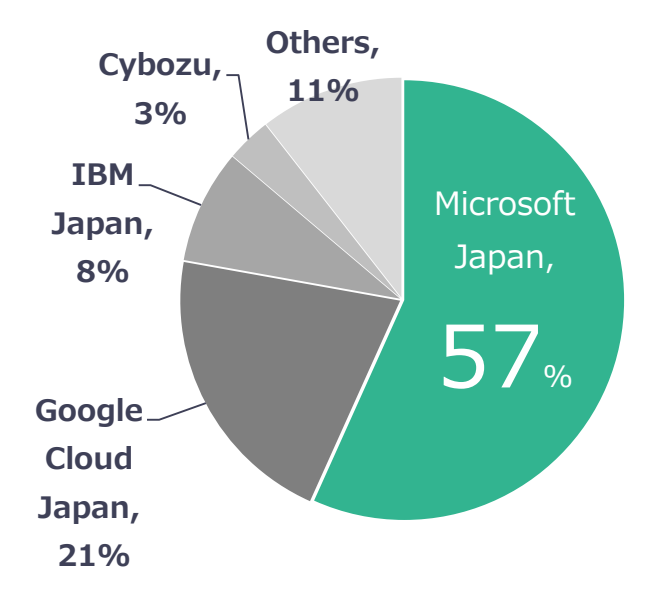

出典:通信利用動向調査(企業編)平成29年報告書

出典:富士キメラ総研 市場調査レポート ソフトウェアビジネス新市場 2017 年版

# **クラウドサービスの脅威**

クラウドサービスの利用により、利便性が高まる一方で標的型攻撃などの外部脅威 のほか、内部からの情報漏えいなどセキュリティリスクも増大しています

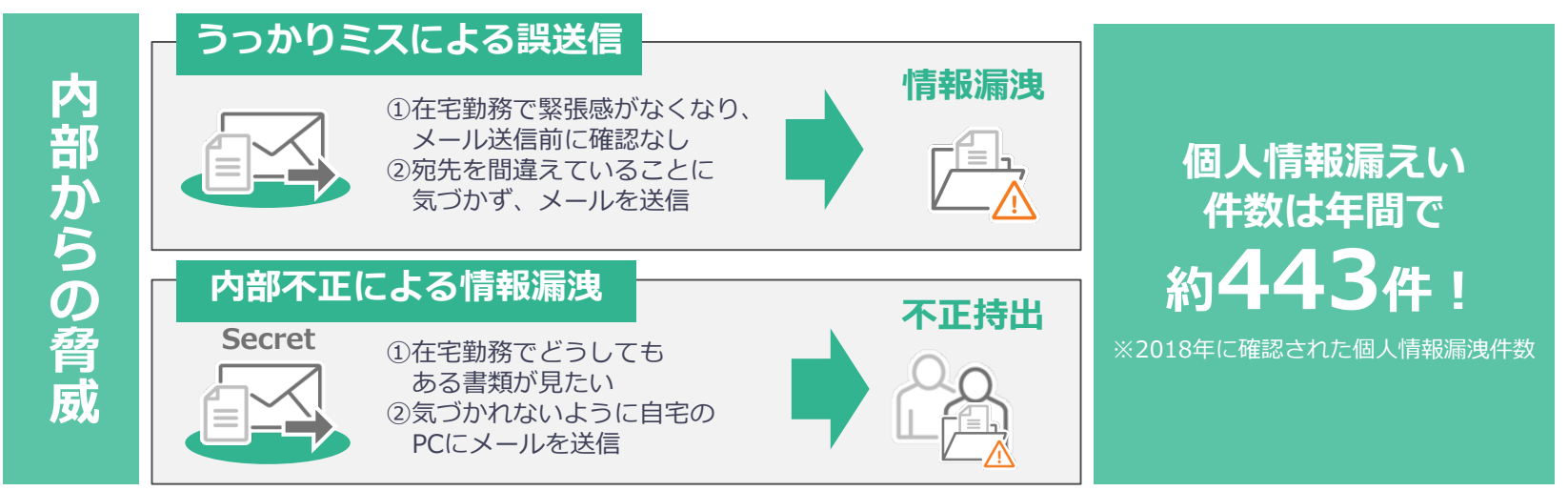

出典:クラウドメールの法人組織を狙う「すり抜け」の脅威2.pdf 2018年情報セキュリティインシデントに関する調査結果~個人情報漏えい編~(速報版)

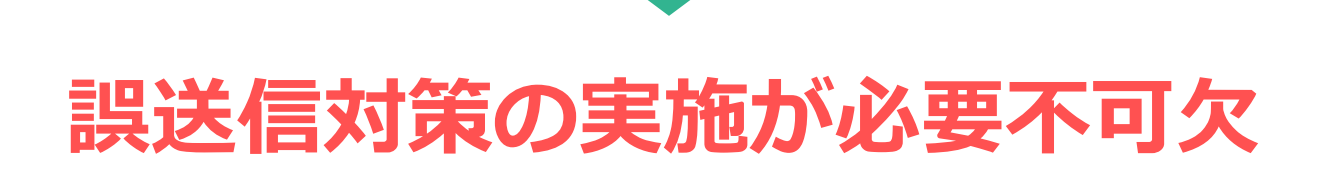

# **クラウドサービスの脅威**

誤送信対策としてPPAP(パスワード付きzip暗号化)があげられますがセキュリティ 対策としては脆弱な一面があります

また、中央省庁の zip暗号化でのメール送信廃止を受け安全なファイルの送付手段、 誤送信対策の見直しが注目されています

### **PPAPのメリット**

- 誤送信対策になる
- 受信者に特殊なソフトウェアやサービスの登録がいらない

### **PPAPのデメリット**

- セキュリティ製品で検査できない
- マルウェア攻撃に悪用される
- 業務の負荷が上がる

# **zip暗号化に代わる誤送信対策が必要**

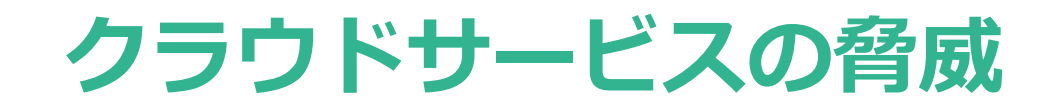

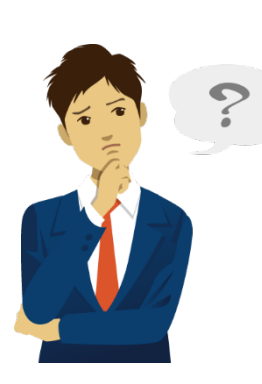

手間なく誤送信対策したいが どうしたらいいの?

Microsoft 365を よりセキュアに利用したい! **Outbound Security for Microsoft 365**

### **こんな人におすすめ!**

Microsoft 365の標準のセキュリティ機能に不足、不安を感じている

なるべく手間なくMicrosoft 365のセキュリティを強化したい

誤送信対策を手早く実施したい

zip暗号化に代わる手段でファイルを送信したい

# **Outbound Security for Microsoft 365**

Outbound Security for Microsoft 365 はシンプルかつ効果的な機能を提供する、 Microsoft 365用のOutlookアドインです

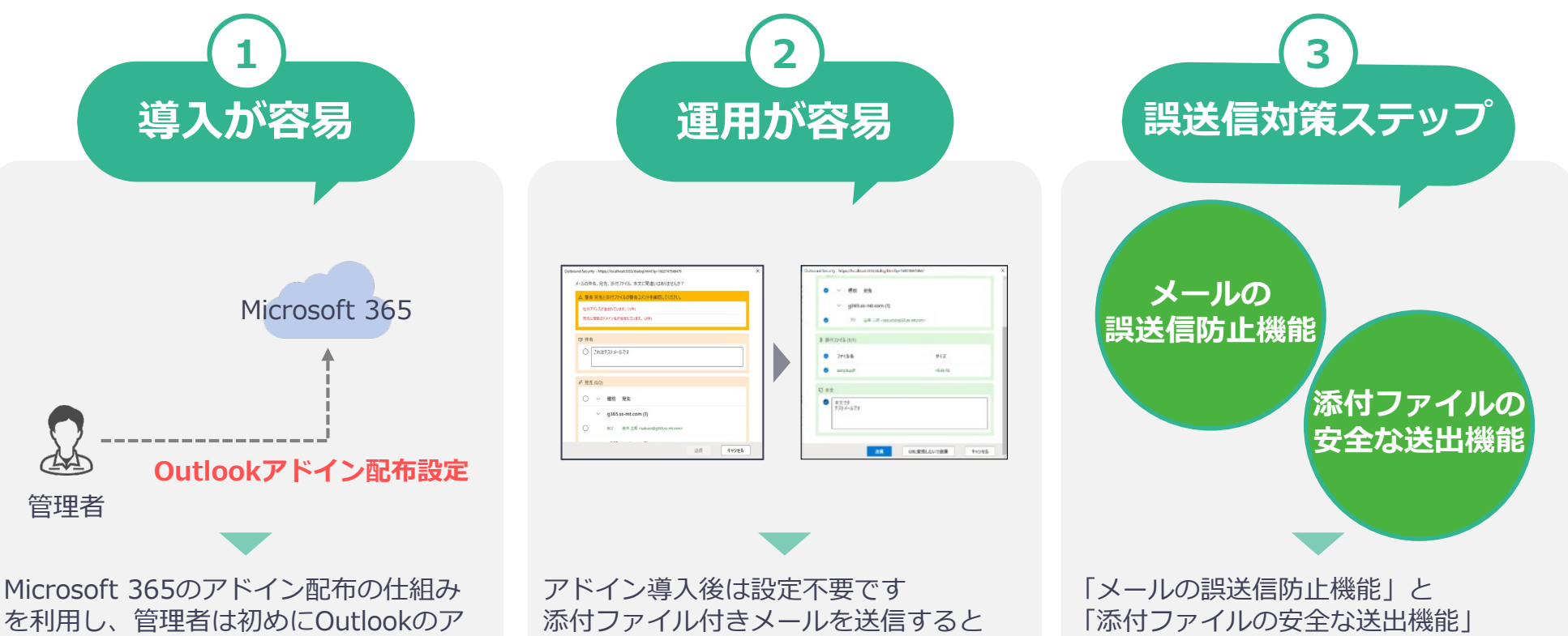

を利用し、管理者は初めにOutlookのア ドイン設定のみ行えばよいため、管理者 の負担減らせます

自動でURL化されるため、ユーザーの利 便性を損ないません

2つのステップにより、誤送信を防ぎます

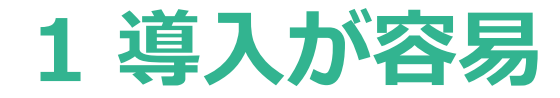

Microsoft 365のアドイン配布の仕組みを利用し、簡単に設定可能です

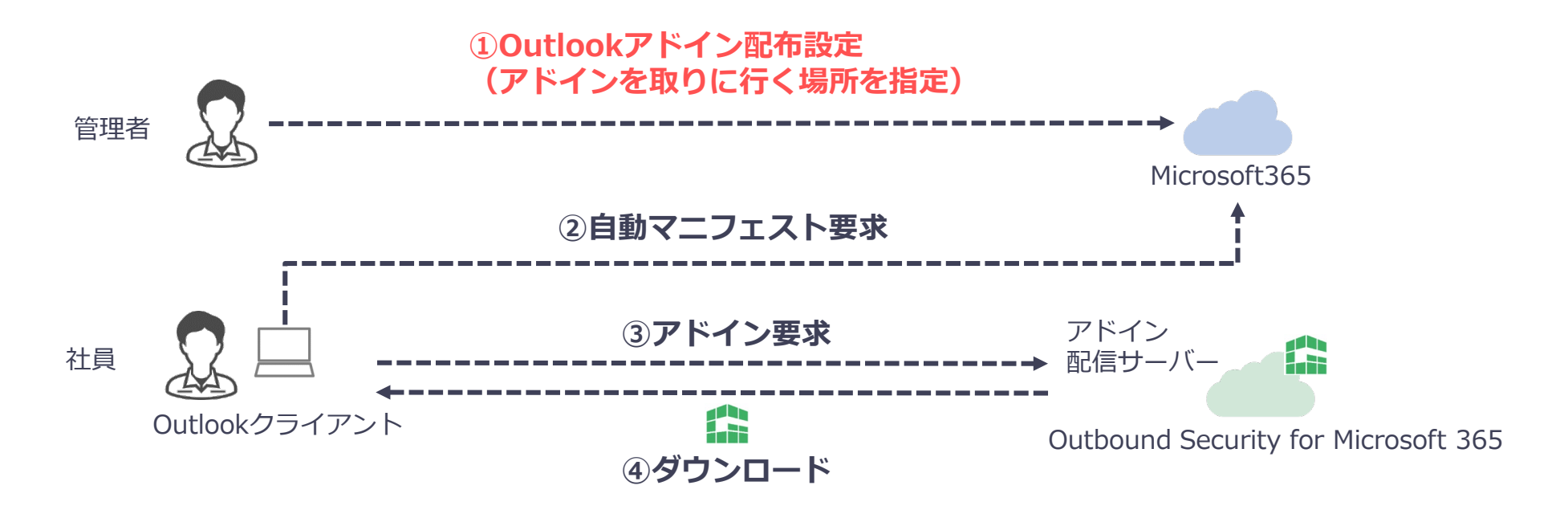

### **管理者は初めに、Outlookアドインの設定をするだけ**

Outlook のWeb(Outlook on the web)版/デスクトップ(Outlook)版 ともに設定されます

#### **E: GUARDIANWALL**

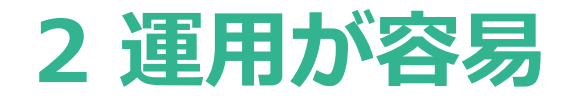

#### 送信前にStep1~Step3を行うことでセキュアにメールを送信できます

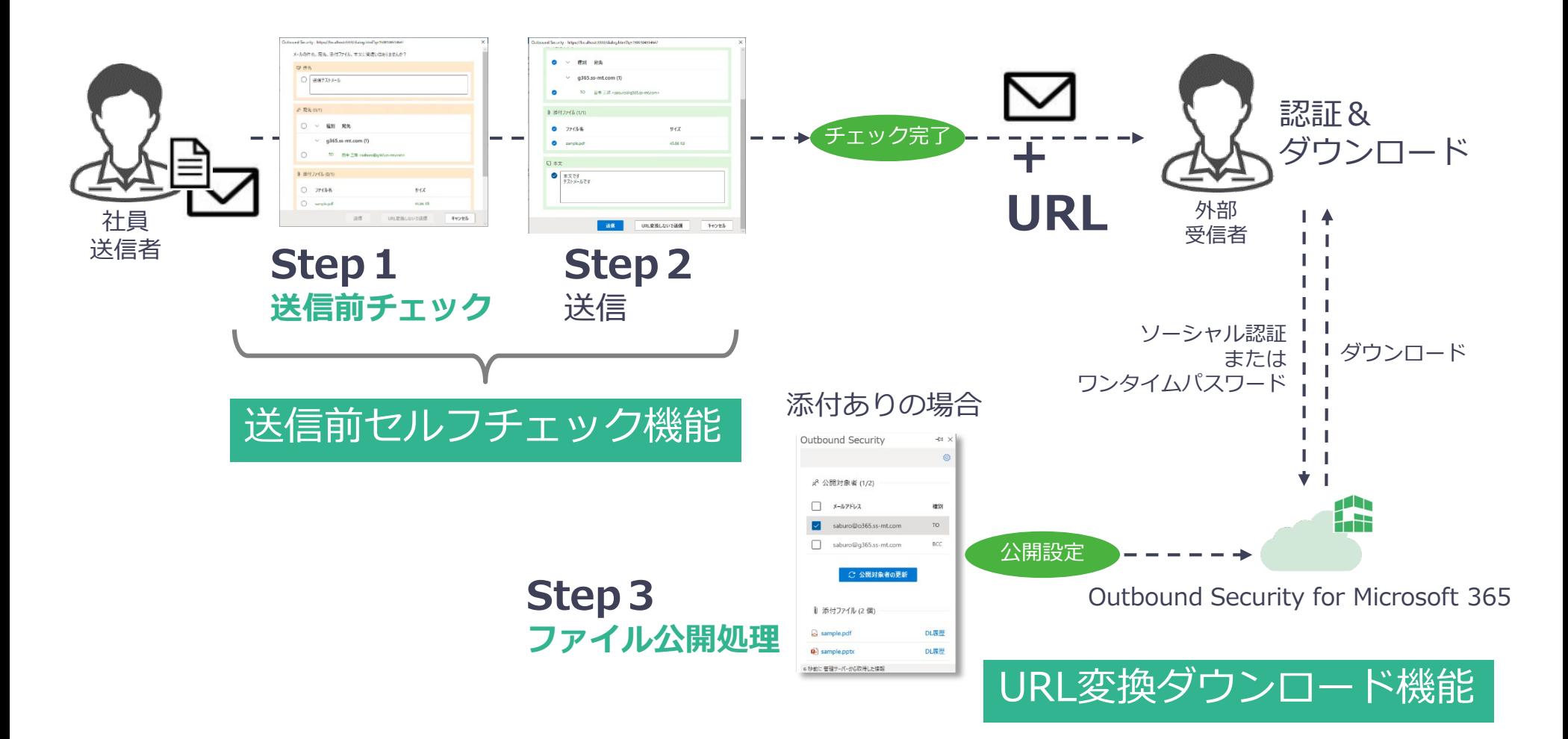

## **3 誤送信対策ステップ**

Outbound Security for Microsoft 365はシンプルで効果的な2つの機能を装備

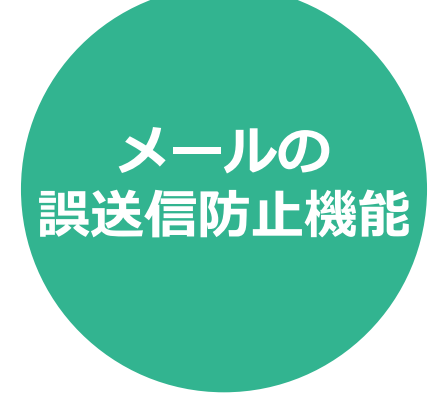

送信時に、ポップアップが表示されます 宛先/本文/添付ファイル名をセルフチェック後 送出可能になります

**セルフチェックによりうっかりミスを防止!**

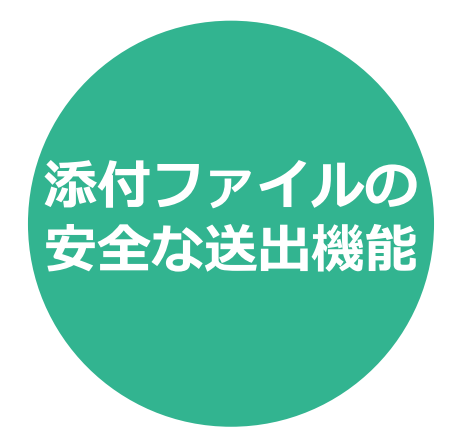

添付ファイルをURLに変換してメールを送信します 送信後に公開設定をすることで宛先毎に公開可否を 変更します

**送信後に公開することで添付ファイルの誤送信対策!**

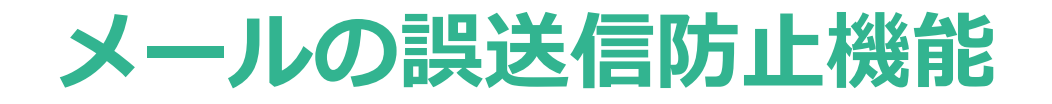

### 送信時にセルフチェック画面が表示されます 簡単な意識付けにより、誤送信を防ぎます

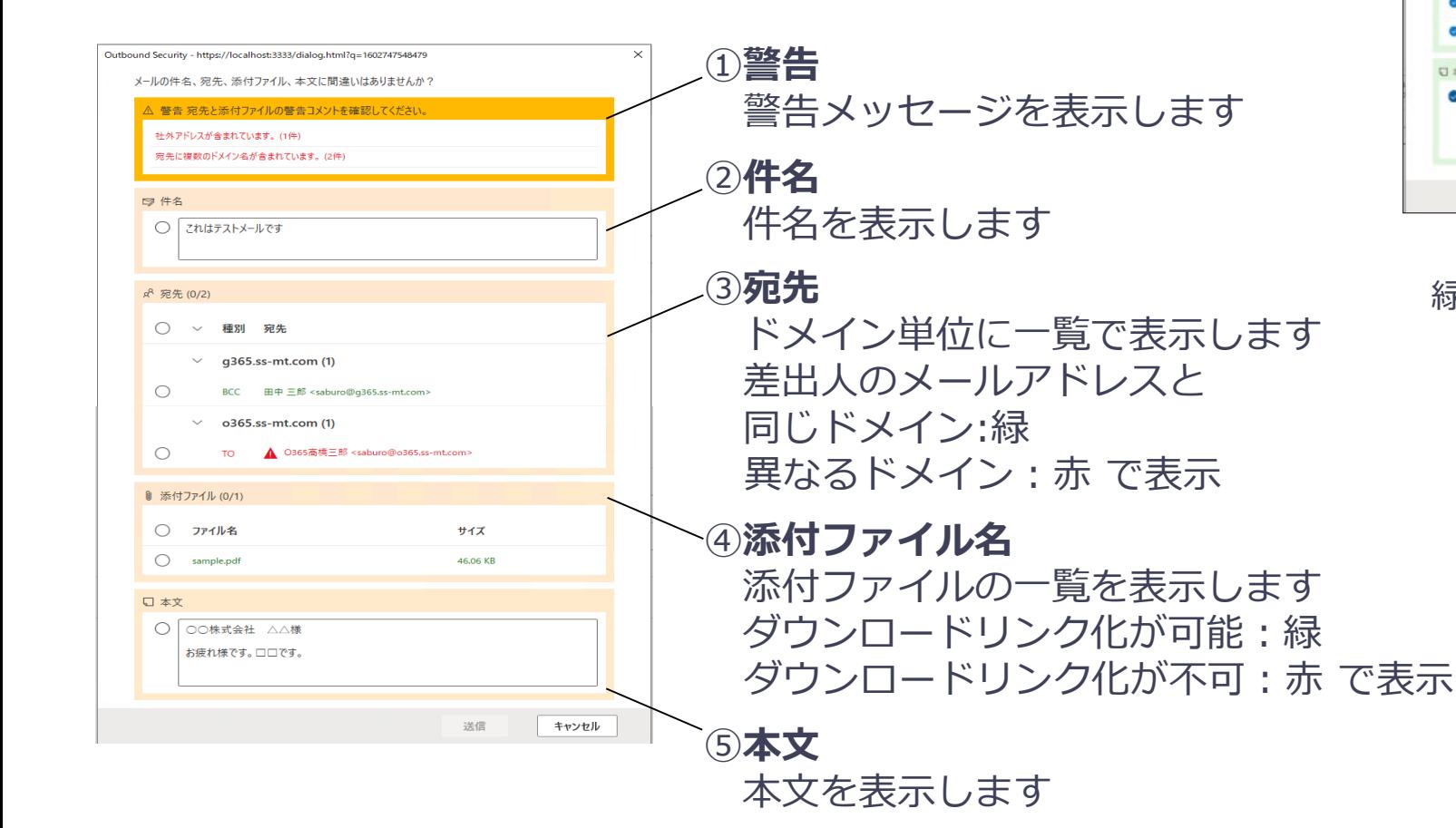

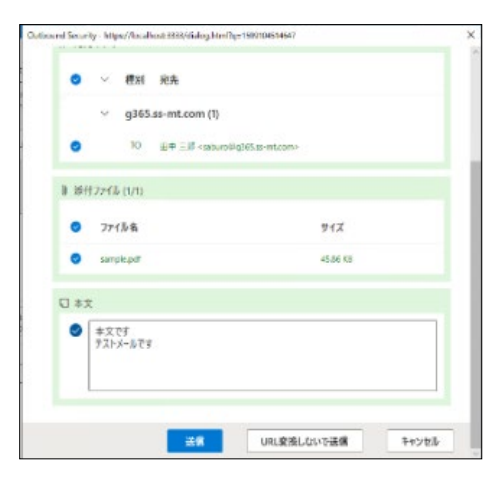

#### 全てチェックすると 緑色になり送付可能に!

#### **E: GUARDIANWALL**

### **添付ファイルの安全な送出機能**

**E** GUARDIANWALL

セルフチェック後、ダウンロードURLに変換されたメールを送出します 添付ファイルのダウンロードは、サーバーにてデフォルトで非公開となっています 送信者はファイルに対し、宛先ごとの開示チェックをする必要があり このステップが誤送信防止につながります

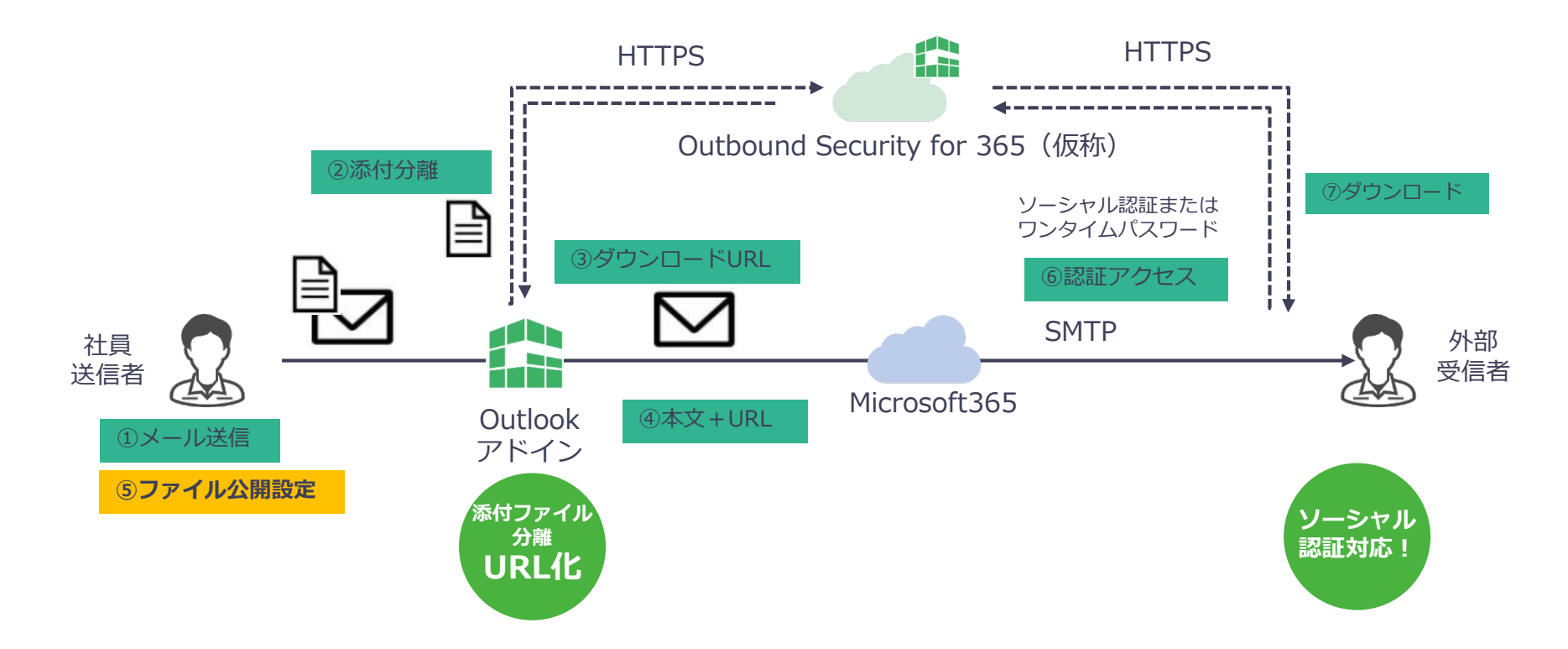

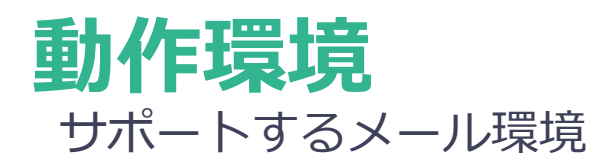

#### **サービス**

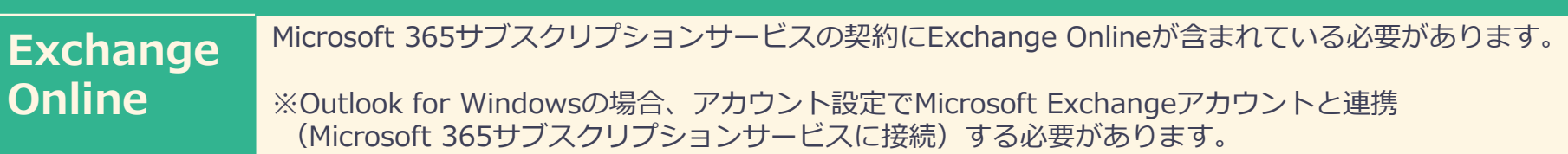

#### Outlookアプリケーション

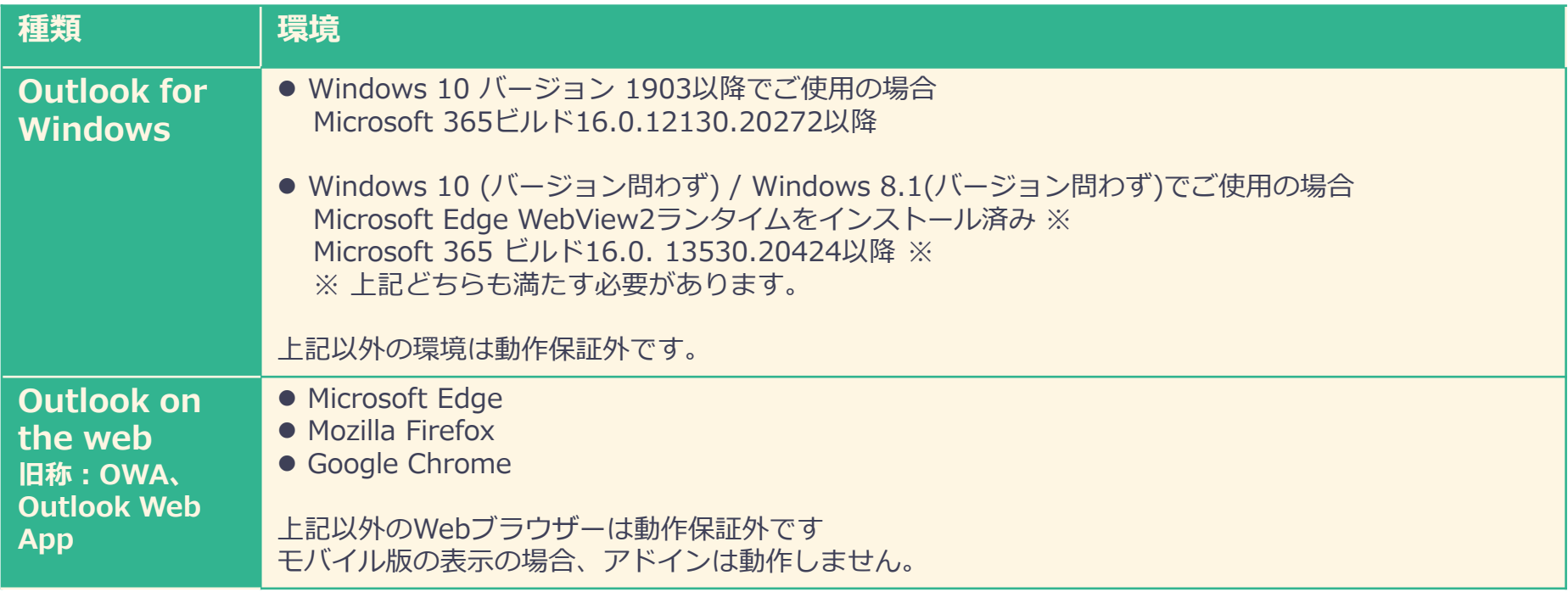

※ Microsoft Internet Explorer 11はサポートしておりませんので、ご注意ください。

### **モニター募集**

Microsoft 365ユーザー向けにメールの誤送信防止対策とファイル送信を安全かつ簡単に実現できる Outbound Security for Microsoft 365の製品モニターを募集します

- **モニター募集期間**: 2021年1月15日(金)~2021年6月30日(水)
- **サービス利用期間**:お申し込み日~ 2021年9月30日(木)まで
- **モニター料金**:無料
- **モニター募集社数**: 50社
- **ご利用条件**: ※以下の条件をすべて満たすお客さまに限定させていただきます。
	- サービス利用約款に合意いただけること
	- サービス仕様書の利用条件を満たすこと
	- Microsoft 365管理センターの設定変更をご自身で実施いただけること
	- モニター終了後、Microsoft 365管理センターから設定を戻していただけること
	- モニター期間中、およびモニター終了時に弊社アンケートに無償で ご回答いただけること
	- 本サービス以外の費用 (Microsoft365 など) はお客様負担となり、これに同意いただけること
	- 1社100名以上のモニター利用については、別途調整させていただく場合があり、これに同意いただけること
	- GUARDIANWALL(オンプレミス、Mailセキュリティ・クラウド共)とは併用できず、これに同意いただけること

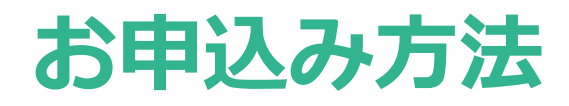

下記ホームページの「お問い合わせ」ボタンより進んでいただき フォームの「内容」に「モニター希望」とご記載をお願いいたします。 お問い合わせ受付後に、弊社よりお送りするご利用約款に同意の上 お申込書にご記載ください。

https://cweb.canon.jp/product/it-sec/topics/210115.html

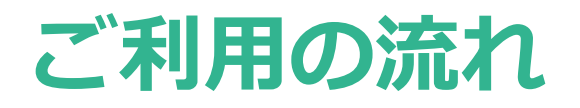

### Outbound Security for Microsoft 365のサービスモニターをご利用いただくまでの 流れは以下のようになります

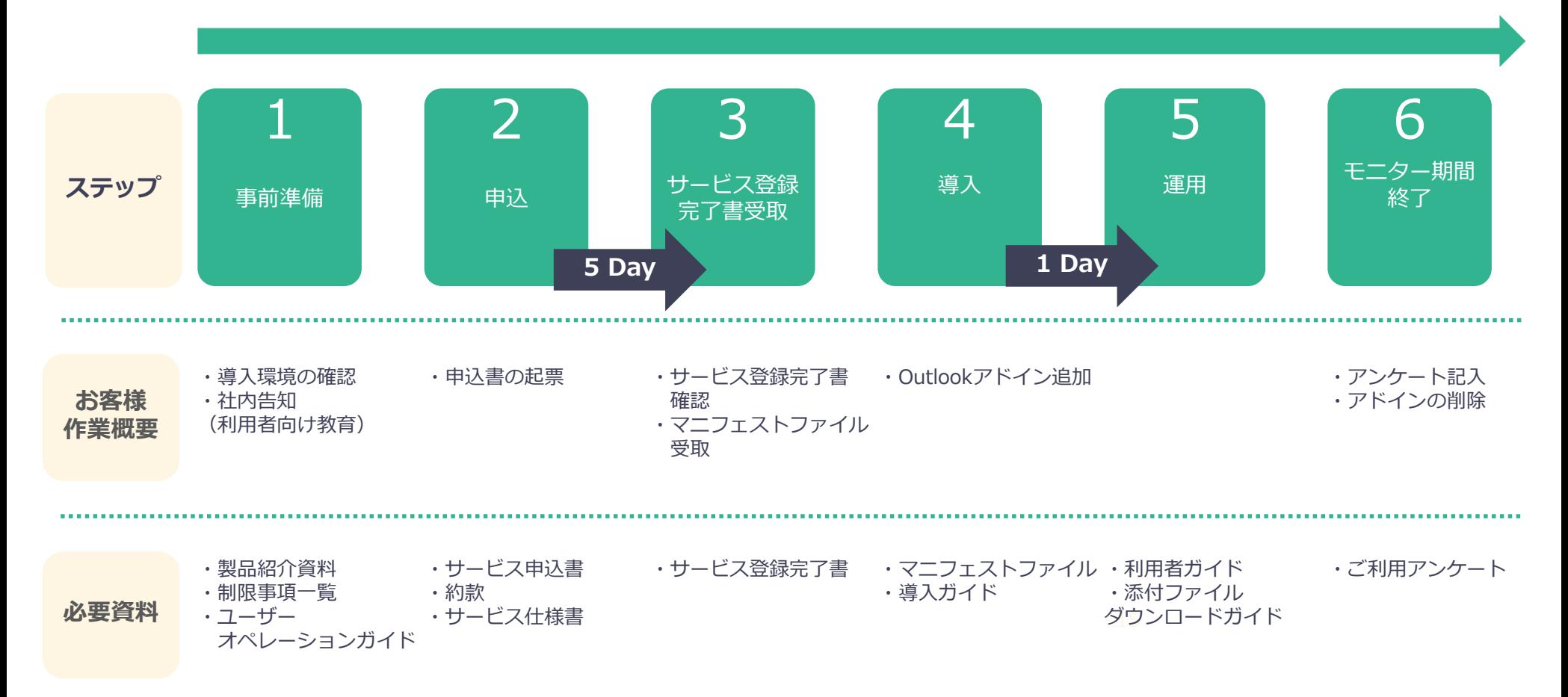

### 制限事

- Outbound Security for Microsoft 365 アドインの宛先上限件数や添付ファイル上限件数等の制限値は変更ができかねます。制限値については、 Outbound Security for Microsoft 365利用者ガイド(メール送信者向け)、もしくは、制限事項一覧をご参照ください。
- メーリングリストを参照し、各アドレスに対してリンク化したURLを送出する動作には対応しておりません。宛先がメーリングリストの場合、以下の 制限がございます。
	- ・公開非公開はメーリングリストアドレスに対して行う
	- ・メーリングリストアドレスでワンタイムパスワードの発行によるログインが必要になる
	- ・ワンタイムパスワードはメーリングリストに含まれるすべての宛先に届くことになる
- 以下のメールの場合、「送信確認画面」は表示されません。

会議出席依頼メール / タスク依頼メール / IRMで保護されたアイテム / Microsoft 365グループウィンドウ内で作成されたメッセージ

- 添付ファイルダウンロードリンク化されたメールを転送した場合、転送先の受信者に添付ファイルは公開されません。
- Outlook for Windows の「メッセージの再送信と取り消し」をご利用時に、添付ファイルダウンロードリンク化されたメールの宛先を変更し再送信 した場合、再送信先の受信者に添付ファイルは公開されません。
- 以下の添付ファイルが添付されている場合、添付ファイルの添付ファイルダウンロードリンク化はできません。

Outlookアイテム / OneDriveまたはSharePointのファイルへの共有リンク /

HTMLまたはリッチ テキスト形式のメール本文へ画像が挿入されている

- 代理人がメールボックス所有者として添付ファイル付きのメールを送信する場合、以下の動作となります。
	- ・所有者の「添付ファイル管理画面」から、代理人が送信したメールは操作できません。
	- ・所有者のメールボックスに複製メールは保存されません。
	- ・代理人の送信済みアイテムの複製メールには、「代理人の名前」が表示されたメールが保存されます。

添付ファイルダウンロードリンク化済みメールと複製メールは、代理人のメールボックスに格納されます。

「添付ファイル管理画面」の操作と複製メールの確認は、代理人のみが行えます。

- Outlook on the Webの場合、送信確認画面でのチェック、及び送出操作を5分以内に実施いただく必要がございます。
- Outlook for Windowsご利用時において、オフラインで送信処理をした場合、添付ファイルダウンロードリンク化や送信前チェックがかからない場合 がございます。

その他、Outlookの不具合や仕様変更により動作しない場合がございます。

#### **EE GUARDIANWALL**